# IBM Cognos Business Intelligence Reporting **Version 10.2.2 [ru]**

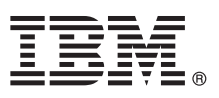

# **Quick Start Guide**

*This guide gets you started with IBM Cognos Reporting.*

**Translated versions:** To obtain the Quick Start Guide in other languages, access the HTML and PDF files on the Quick Start CD.

## **Product overview**

 $IBM^{\circledR}$  Cognos<sup>®</sup> Reporting is a web-based product for exploring, analyzing, and comparing dimensional data within large data sources.

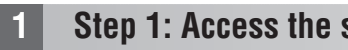

**1 Step 1: Access the software**

Download the IBM Cognos Reporting software from IBM Passport Advantage® and follow the instructions in the [Download Document](http://www.ibm.com/support/docview.wss?uid=swg24037529) (http://www.ibm.com/support/docview.wss?uid=swg24037529).

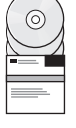

# **2 Step 2: Evaluate your hardware and system configuration**

Review the supported environments information for IBM Cognos Reporting at the [Cognos Customer Center](www.ibm.com/support/docview.wss?uid=swg27042164) (www.ibm.com/support/docview.wss?uid=swg27042164).

Review the system requirements in your product installation guide, available from IBM [Knowledge Center](http://www.ibm.com/support/knowledgecenter) (http://www.ibm.com/support/knowledgecenter).

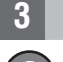

## **3 Step 3: Access the documentation**

**?** Go to IBM [Knowledge Center](http://www.ibm.com/support/knowledgecenter) (http://www.ibm.com/support/knowledgecenter) to access the complete documentation, including installation instructions.

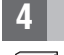

#### **4 Step 4: Set up your environment**

Create a content store using a supported database. The content store is used by IBM Cognos as a repository for all of the system definitions ranging from user capabilities to report definitions. Review the content store section of the supported environments information for your product at the [Cognos Customer Center](www.ibm.com/support/docview.wss?uid=swg27042164) (www.ibm.com/support/ docview.wss?uid=swg27042164). See the *IBM Cognos Business Intelligence Installation and Configuration Guide* for information about creating a content store.

You must have a supported web server.

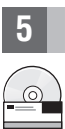

#### **5 Step 5: Install Cognos Reporting server components**

- v Ensure that the target computers meet the prerequisites referred to in Step 2.
- v Launch the installation wizard using the instructions provided in the *IBM Cognos Business Intelligence Installation and Configuration Guide*.

# **6 Step 6: Configure and start Cognos Reporting server components**

- After you install the server components, you must perform the following tasks:
- Create IBM Cognos virtual directories for your web server.
- Set the database connection properties for your content store.
- Save your configuration settings.
- Start the IBM Cognos services.

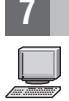

#### **7 Step 7: Install Cognos Reporting modeling tools**

Install IBM Cognos Framework Manager using the instructions provided in *IBM Cognos Business Intelligence Installation and Configuration Guide*.

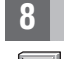

#### **8 Step 8: Install Cognos Reporting optional components**

Install the appropriate optional components:

- Product samples
- Translated product documentation and additional language fonts

# $\Gamma$ More information

**?** For more information, see the following resources:

- v IBM [Cognos Business Intelligence](http://www.ibm.com/software/analytics/cognos/business-intelligence/) product and feature information(http://www.ibm.com/software/analytics/cognos/ business-intelligence/).
- v IBM Cognos Business Intelligence [Support](www.ibm.com/support/docview.wss?uid=swg27037784) (http://www.ibm.com/support/entry/portal/overview/software/cognos/ cognos business intelligence).

IBM Cognos Business Intelligence Reporting Version 10.2.2.

Licensed Materials - Property of IBM.

© Copyright IBM Corp. 2000, 2014.

U.S. Government Users Restricted Rights - Use, duplication or disclosure restricted by GSA ADP Schedule Contract with IBM Corp.

IBM, the IBM logo, ibm.com®, and Cognos are trademarks or registered trademarks of International Business Machines Corp., registered in many jurisdictions worldwide. Other product and service names might be trademarks of I

Part Number: CF3VFML

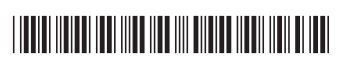